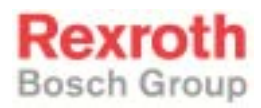

# Rexroth Rho 4 Status messages and warnings

1070072181 Edition 06

Software manual

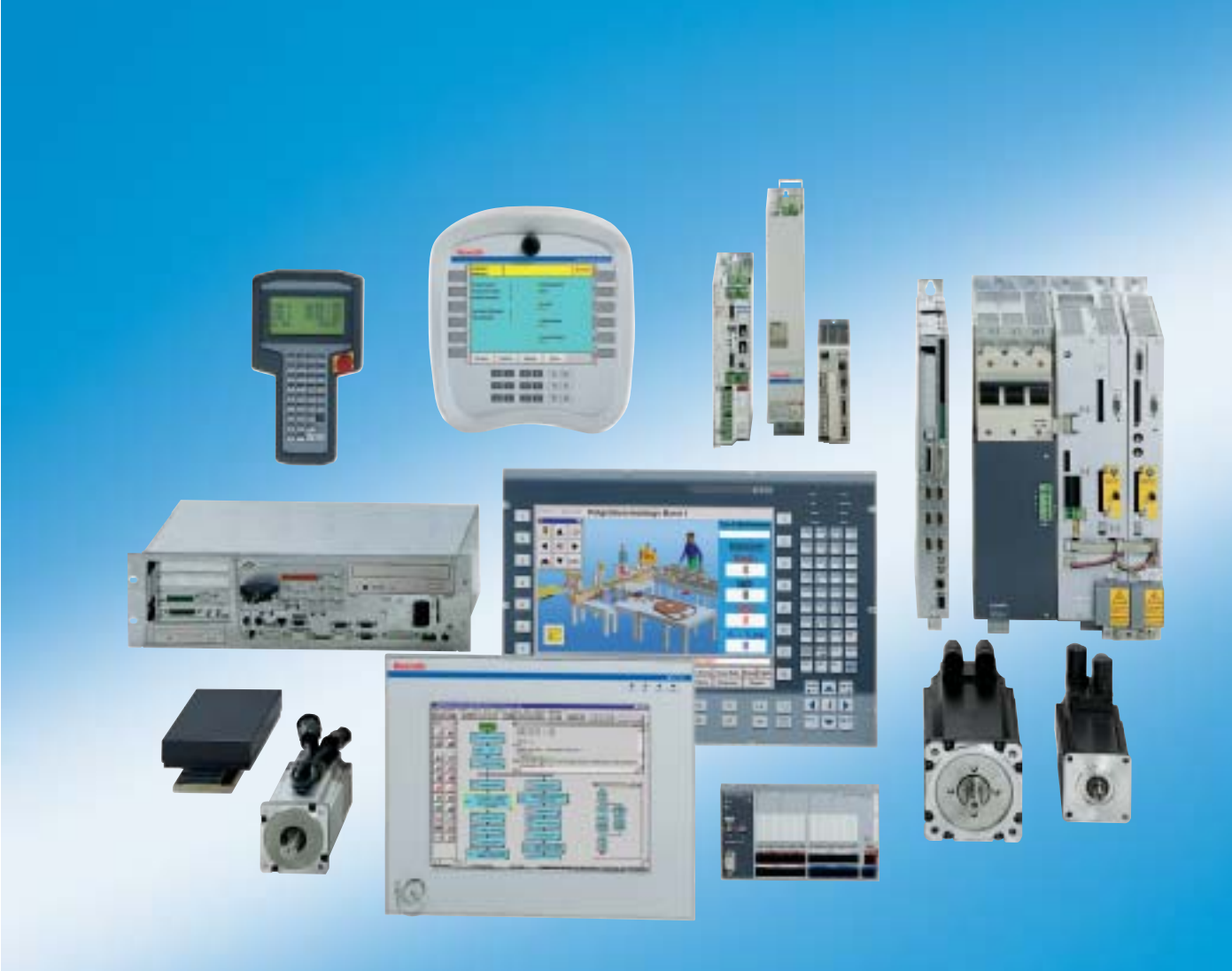

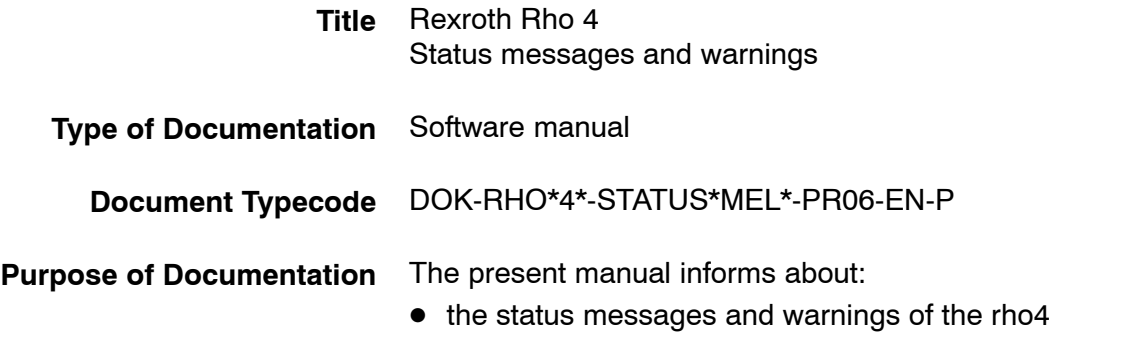

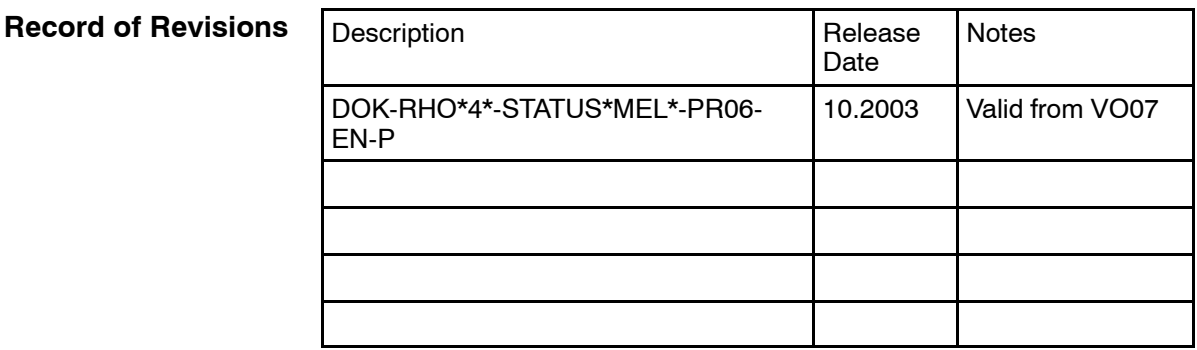

**Copyright** © Bosch Rexroth AG, 1998 - 2003

Copying this document, giving it to others and the use or communication of the contents thereof without express authority, are forbidden. Offenders are liable for the payment of damages. All rights are reserved in the event of the grant of a patent or the registration of a utility model or design ( $DIN 34-1$ ).

- The specified data is for product description purposes only and may not be deemed to be guaranteed unless expressly confirmed in the contract. All rights are reserved with respect to the content of this documentation and the availability of the product. **Validity**
- Bosch Rexroth AG Postfach 11 62 D-64701 Erbach Berliner Straße 25 D-64711 Erbach Tel.: +49 (0) 60 62/78-0 Fax: +49 (0) 60 62/78-4 28 Abt.: BRC/ESH (KW) **Published by**

**Contents** 

## **Contents**

## Page

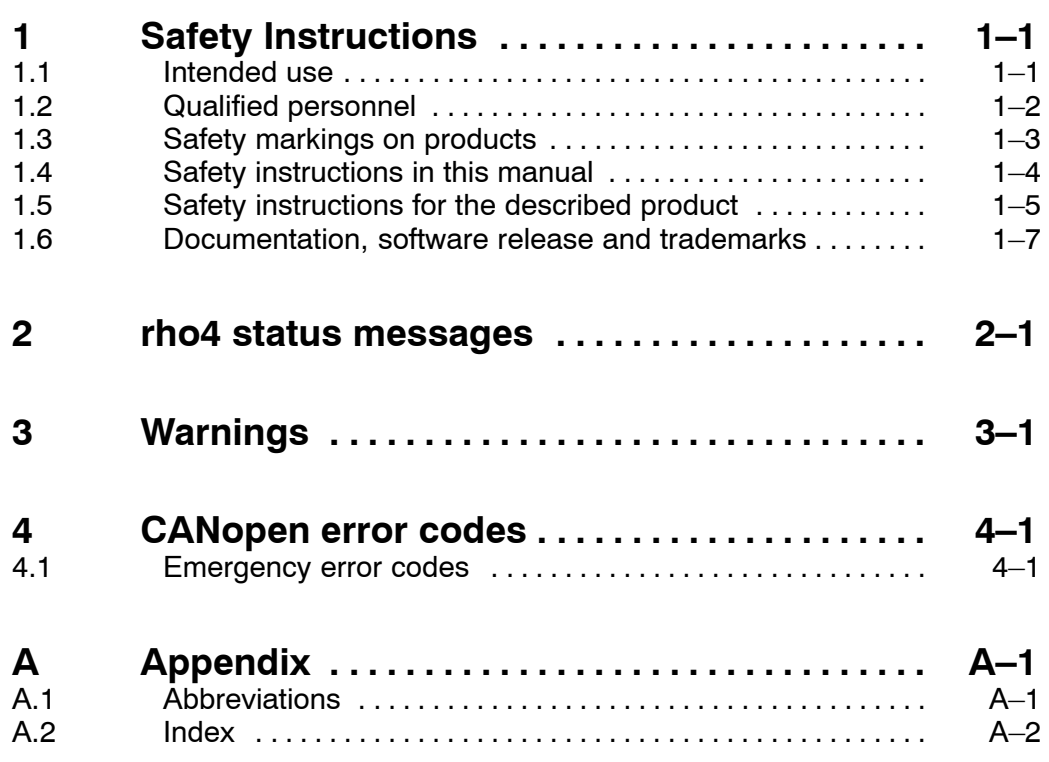

Contents

Notes:

## <span id="page-4-0"></span>**1 Safety Instructions**

Please read this manual before you startup the rho4. Store this manual in a place to which all users have access at any time.

### **1.1 Intended use**

This instruction manual presents a comprehensive set of instructions and information required for the standard operation of the described products. The described products are used for the purpose of operating with a robot control rho4.

The products described

- have been developed, manufactured, tested and documented in compliance with the safety standards. These products normally pose no danger to persons or property if they are used in accordance with the handling stipulations and safety notes prescribed for their configuration, mounting, and proper operation.
- $\bullet$  comply with the requirements of
	- $\bullet$  the EMC Directives (89/336/EEC, 93/68/EEC and 93/44/EEC)
	- the Low-Voltage Directive (73/23/EEC)
	- the harmonized standards EN 50081-2 and EN 50082-2
- $\bullet$  are designed for operation in industrial environments, i.e.
	- no direct connection to public low-voltage power supply,
	- connection to the medium- or high-voltage system via a transformer.

The following applies for application within a personal residence, in business areas, on retail premises or in a small-industry setting:

- Installation in a control cabinet or housing with high shield attenuation.
- $\bullet$  Cables that exit the screened area must be provided with filtering or screening measures.
- The user will be required to obtain a single operating license issued by the appropriate national authority or approval body. In Germany, this is the Federal Institute for Posts and Telecommunications, and/or its local branch offices.
- . **This is a Class A device. In a residential area, this device may cause radio interference. In such case, the user may be required to introduce suitable countermeasures, and to bear the cost of the same.**

The faultless, safe functioning of the product requires proper transport, storage, erection and installation as well as careful operation.

### <span id="page-5-0"></span>**1.2 Qualified personnel**

The requirements as to qualified personnel depend on the qualification profiles described by ZVEI (central association of the electrical industry) and VDMA (association of German machine and plant builders) in: **Weiterbildung in der Automatisierungstechnik edited by: ZVEI and VDMA MaschinenbauVerlag Postfach 71 08 64 D-60498 Frankfurt**.

The present manual is designed for RC technicans. They need special knowledge on handling and programming robots.

Interventions in the hardware and software of our products, unless described otherwise in this manual, are reserved to specialized Rexroth personnel.

Tampering with the hardware or software, ignoring warning signs attached to the components, or non-compliance with the warning notes given in this manual may result in serious bodily injury or damage to property.

Only electrotechnicians as recognized under IEV 826-09-01 (modified) who are familiar with the contents of this manual may install and service the products described.

Such personnel are

- those who, being well trained and experienced in their field and familiar with the relevant norms, are able to analyze the jobs being carried out and recognize any hazards which may have arisen.
- those who have acquired the same amount of expert knowledge through years of experience that would normally be acquired through formal technical training.

With regard to the foregoing, please note our comprehensive range of training courses. Please visit our website at

http://www.boschrexroth.com

for the latest information concerning training courses, teachware and training systems. Personal information is available from our Didactic Center Erbach,

Telephone: (+49) (0) 60 62 78-600.

### <span id="page-6-0"></span>**1.3 Safety markings on products**

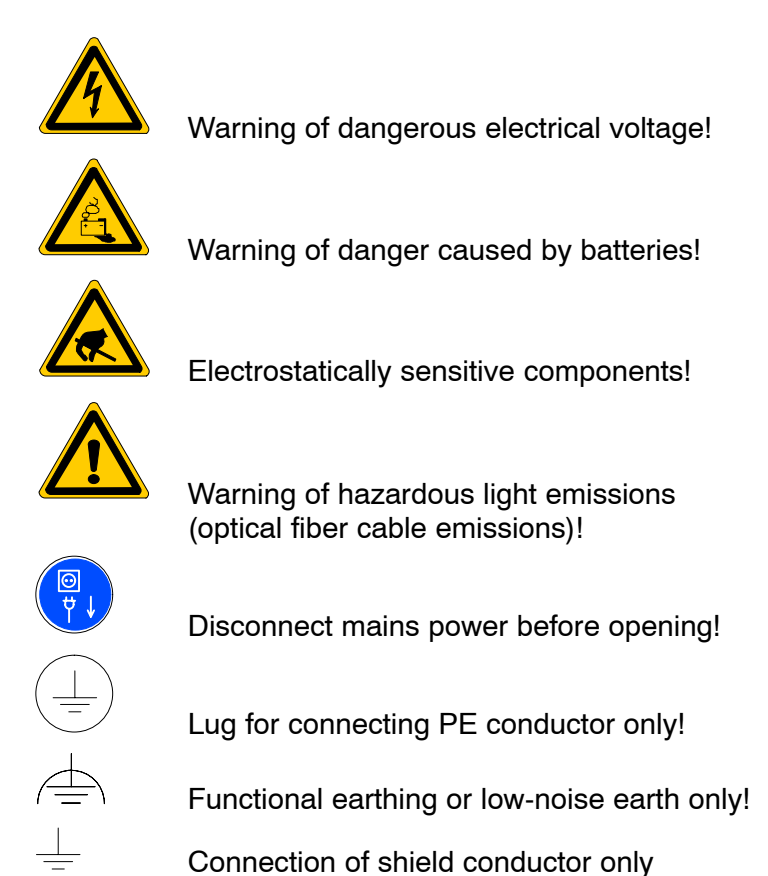

## <span id="page-7-0"></span>**1.4 Safety instructions in this manual**

This symbol is used to warn of a **dangerous electrical voltage.** The failure to observe the instructions in this manual in whole or in part may result in **personal injury**.

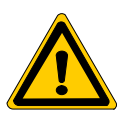

#### **DANGER**

This symbol is used wherever insufficient or lacking compliance with instructions may result in **personal injury**.

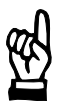

#### **CAUTION**

This symbol is used wherever insufficient or lacking compliance with instructions may result in **damage to equipment or data files**.

- $F$  This symbol is used to draw the user's attention to special circumstances.
- $\star$  This symbol is used if user activities are required.

## <span id="page-8-0"></span>**1.5 Safety instructions for the described product**

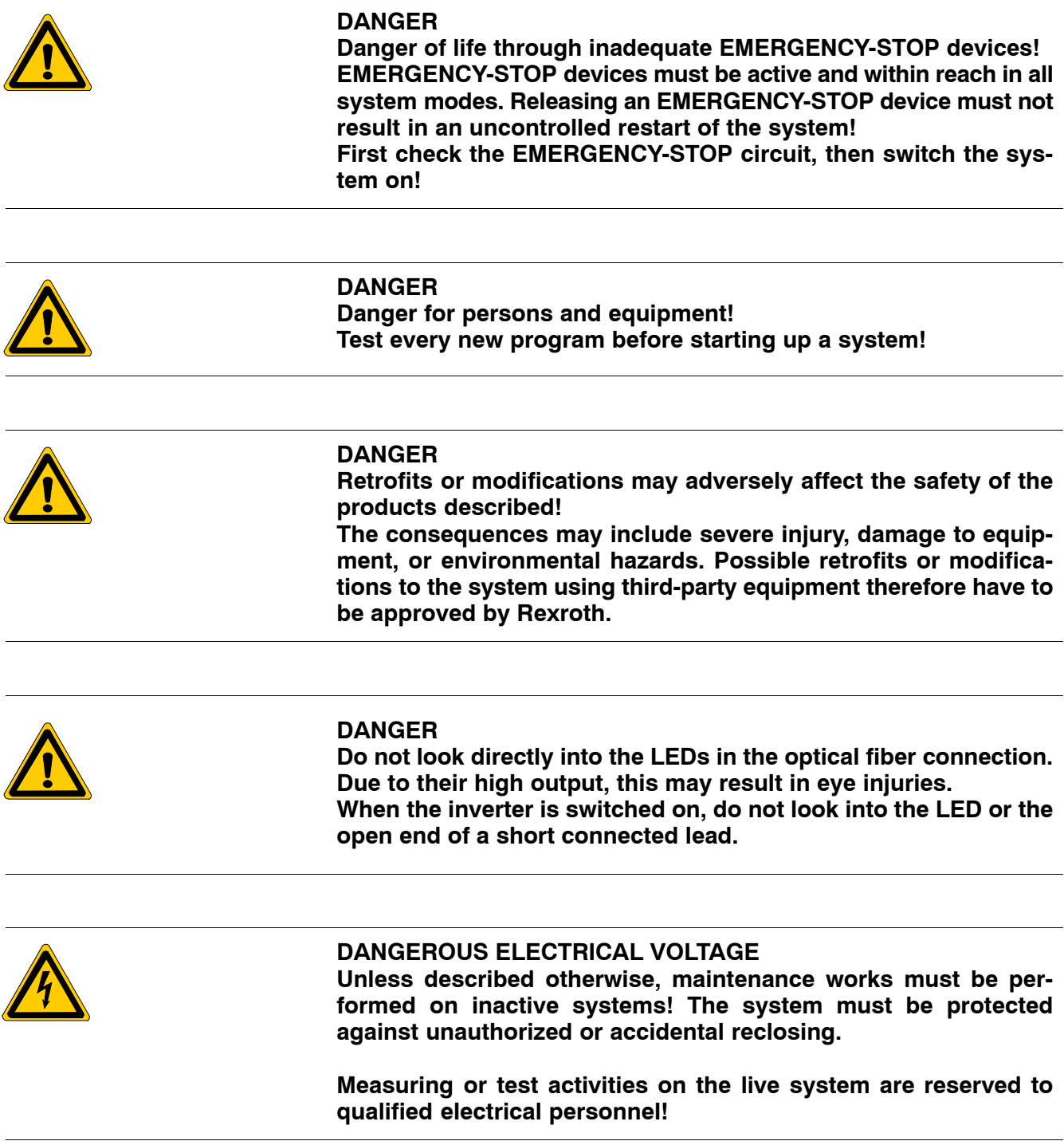

<span id="page-9-0"></span>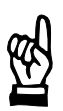

#### **CAUTION**

**Danger to the module! Do not insert or remove the module while the controller is switched ON! This may destroy the module. Prior to inserting or removing the module, switch OFF or remove the power supply module of the controller, external power supply and signal voltage!**

#### **CAUTION use only spare parts approved by Rexroth!**

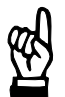

#### **CAUTION Danger to the module! All ESD protection measures must be observed when using the module! Prevent electrostatic discharges!**

The following protective measures must be observed for modules and components sensitive to electrostatic discharge (ESD)!

- Personnel responsible for storage, transport, and handling must have training in ESD protection.
- **•** ESD-sensitive components must be stored and transported in the prescribed protective packaging.
- ESD-sensitive components may only be handled at special ESDworkplaces.
- Personnel, working surfaces, as well as all equipment and tools which may come into contact with ESD-sensitive components must have the same potential (e.g. by grounding).
- $\bullet$  Wear an approved grounding bracelet. The grounding bracelet must be connected with the working surface through a cable with an integrated 1 M $\Omega$  resistor.
- ESD-sensitive components may by no means come into contact with chargeable objects, including most plastic materials.
- When ESD-sensitive components are installed in or removed from equipment, the equipment must be de-energized.

## <span id="page-10-0"></span>**1.6 Documentation, software release and trademarks**

#### **Documentation**

The present manual provides information on the status messages and warnings of the rho4.

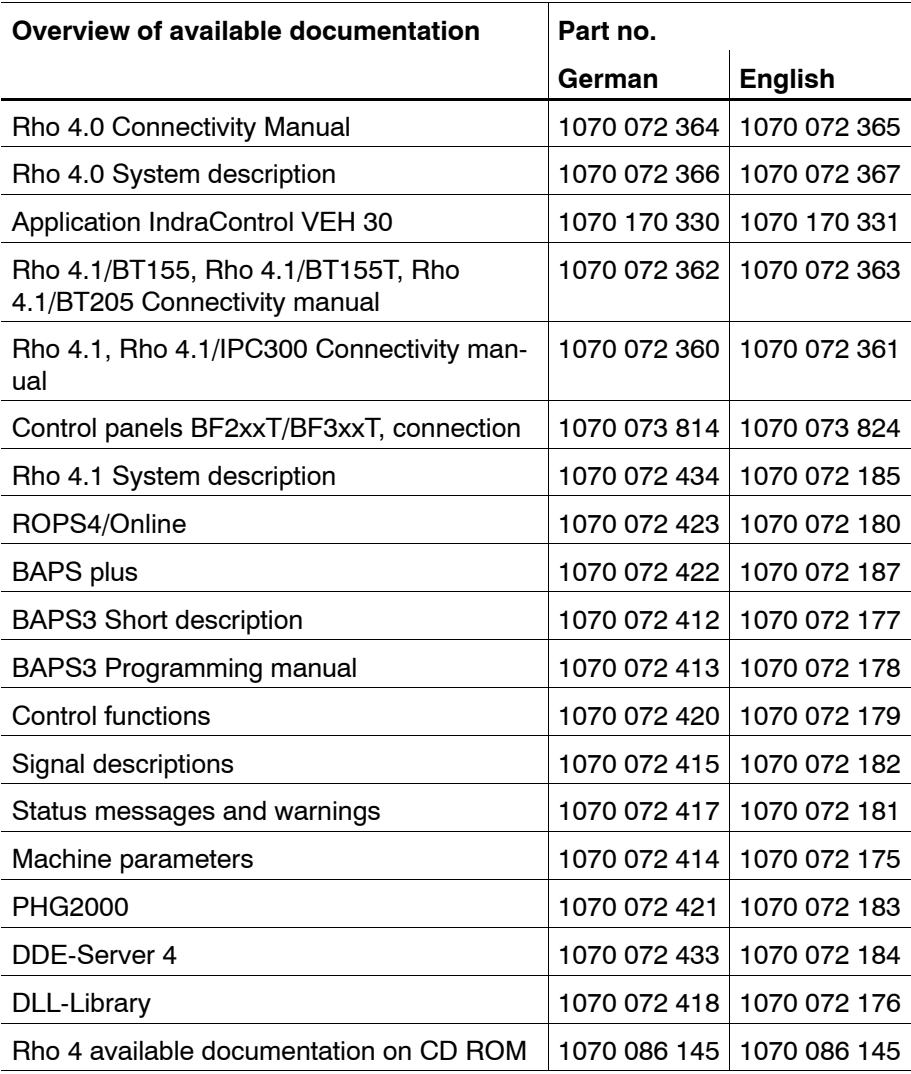

#### **IF** In this manual the floppy disk drive always uses drive letter A:, and **the hard disk drive always uses drive letter C:.**

Special keys or key combinations are shown enclosed in pointed brackets:

- Named keys: e.g., <Enter>, <PgUp>, <Del>
- $\bullet$  Key combinations (pressed simultaneously): e.g., <Ctrl> + <PgUp>

#### <span id="page-11-0"></span>**Release**

#### **This manual refers to the following versions: Hardware version: rho4**<br>Software release: ROPS4 **Software release:**

#### **Trademarks**

All trademarks of software installed on Rexroth products upon delivery are the property of the respective manufacturer.

Upon delivery, all installed software is copyright-protected. The software may only be reproduced with the approval of Rexroth or in accordance with the license agreement of the respective manufacturer.

MS-DOS<sup>®</sup> and Windows<sup>™</sup> are registered trademarks of Microsoft Corporation.

PROFIBUS<sup>®</sup> is a registered trademark of the PROFIBUS Nutzerorganisation e.V. (user organization).

MOBY<sup>®</sup> is a registered trademark of Siemens AG.

AS-I<sup>®</sup> is a registered trademark of AS-International Association.

SERCOS interface<sup>™</sup> is a registered trademark of Interessengemeinschaft SERCOS interface e.V. (Joint VDW/ZVEI Working Committee).

INTERBUS- $S^{\circledcirc}$  is a registered trade mark of Phoenix Contact.

DeviceNet<sup>®</sup> is a registered trade mark (TM) of ODVA (Open DeviceNet Vendor Association, Inc.).

## <span id="page-12-0"></span>**2 rho4 status messages**

This manual contains a list of coded status messages which is issued at the interface together with the texts displayed on the PHG under 'Diagnosis error', possible causes and measures for eliminating them.

#### . **In case of a system error proceed as follows**

- $\bullet$  Write down PHG display, text and displayed address.
- Write down operation or program which caused the system error as well as the software version.
- $\bullet$  Inform after-sales service.

From version VO06C it is possible to transfer system error data via V24 interface to a diagnostic PC, if the Windows program "Hyperterminal" is installed on it.

If the system error is displayed on the PHG, it is possible to output data from the control via the V24 interface by holding the PHG-key "3". This data may be important to analyse the system error.

Note: It is possible to activate the data output several times.

Procedure (example):

• Connect a serial ROPS- or null modem cable to the serial interface X33 and to a COM interface of the diagnostic PC (in this case e.g. the COM3 of the rho4.1).

Create a new connection in Hyperterminal e.g. "COM3-X33":

- Select in [Connect to] "COM3"
- $-$  Set the properties of COM3 to

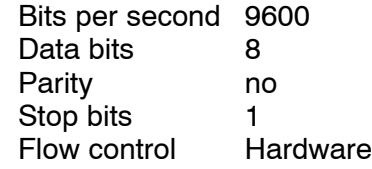

- Select [Transfer] [Capture text...]
- $\sim$  Select a filename to store the data (e.g. C:\Bosch\rho4\kpc\ sysExc.txt)
- $-$  hold the PHG-key "3" pressed until the message "X33-DUMP 9600, N, 8, 1" is displayed in line 4 on the PHG
- wait until the message "System error xxxxx" "RBS START:RC OFF/ ON" is displayed on the PHG again
- Stop the recording by [Transfer] [Capture text...] [Stop]
- $\bullet$  Mail the recorded file (in this case sysExc.txt) to Bosch Rexroth, department BRC/ESH.
- For possible queries, save all programs and machine parameters which are active at this time.

#### Explanation of the indices used in the table

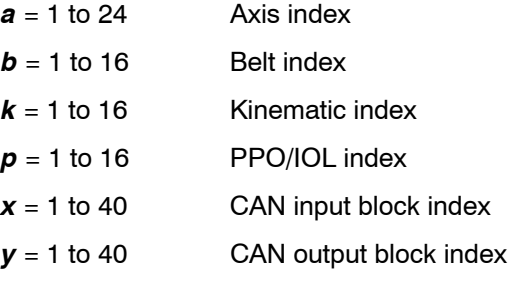

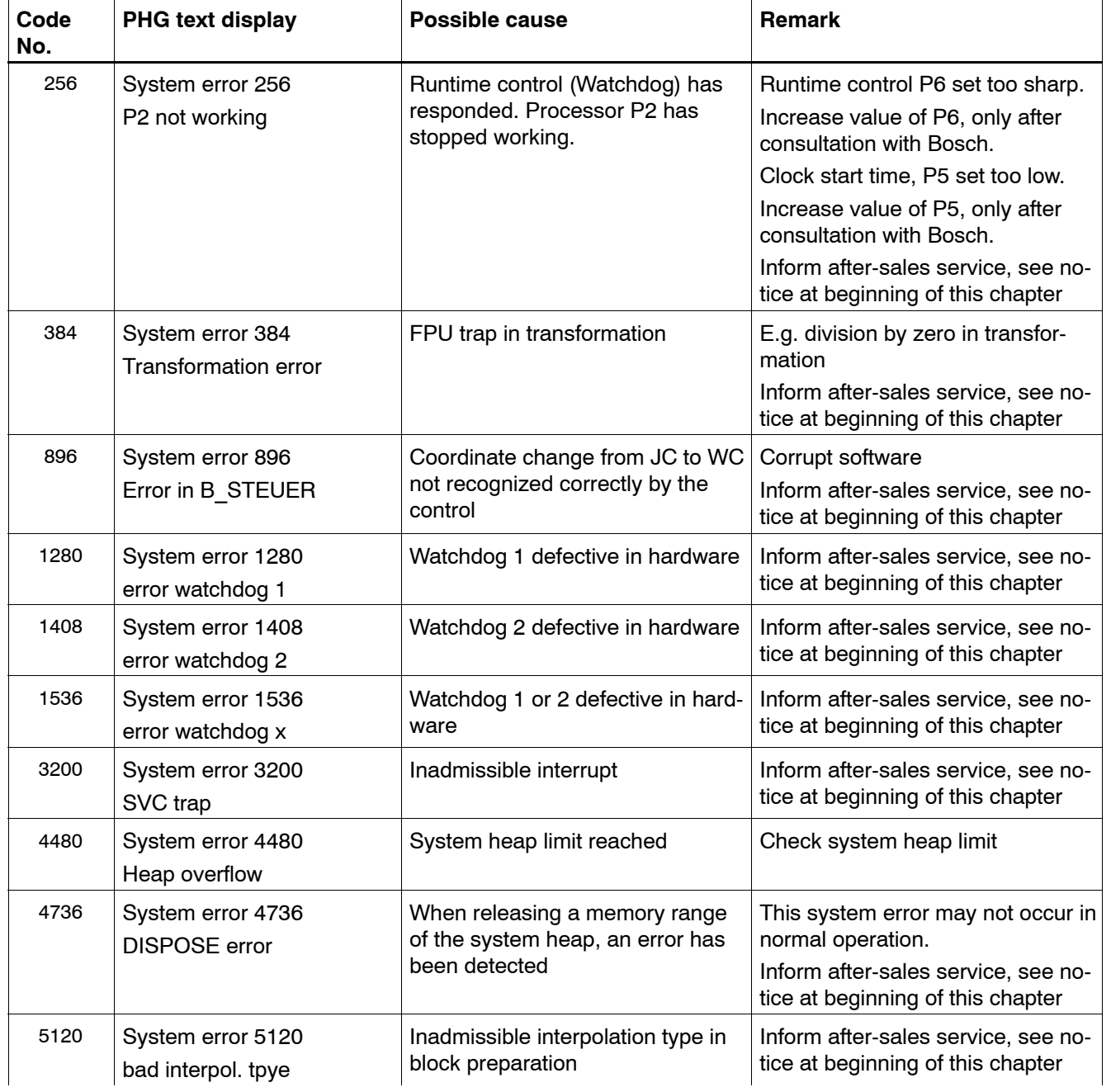

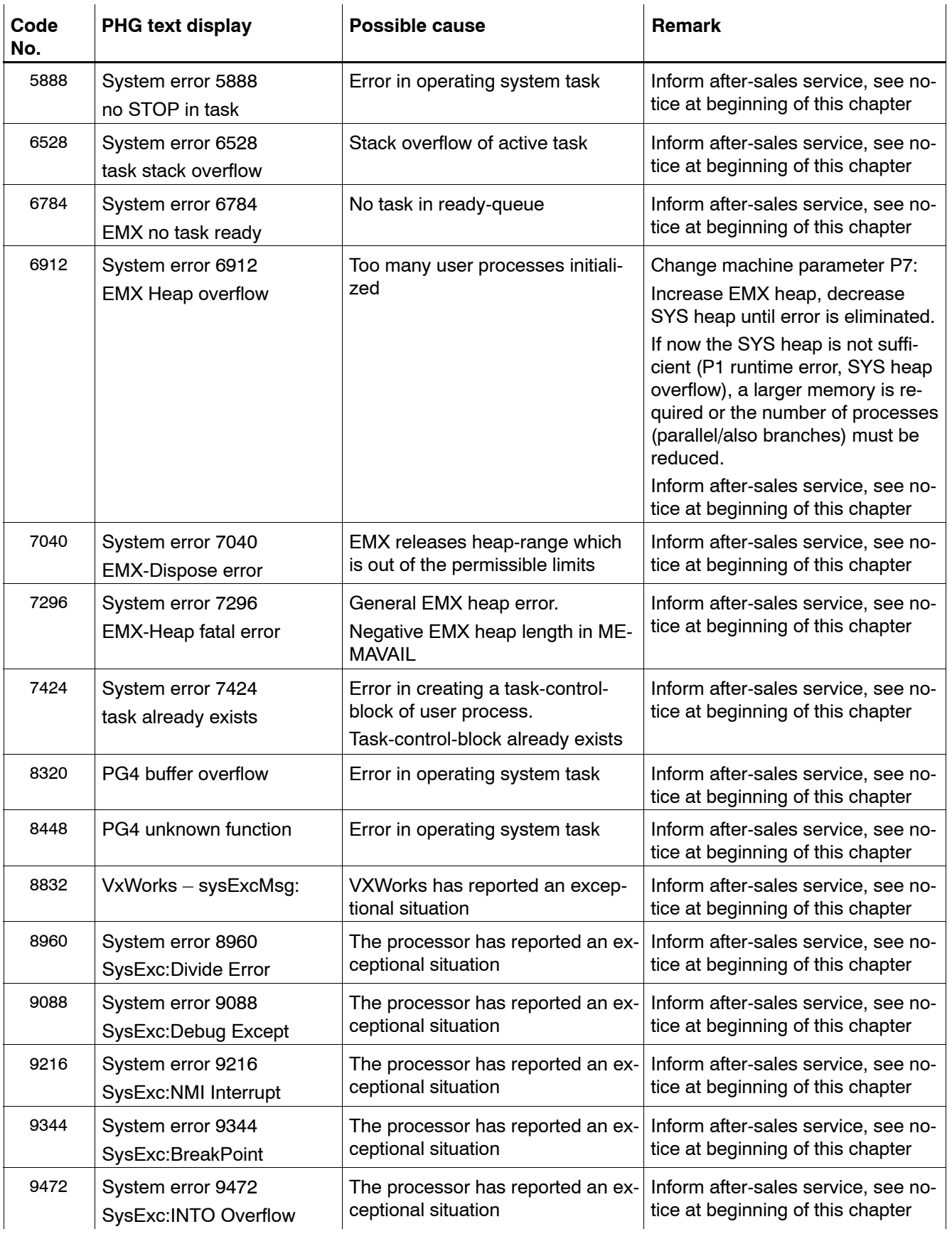

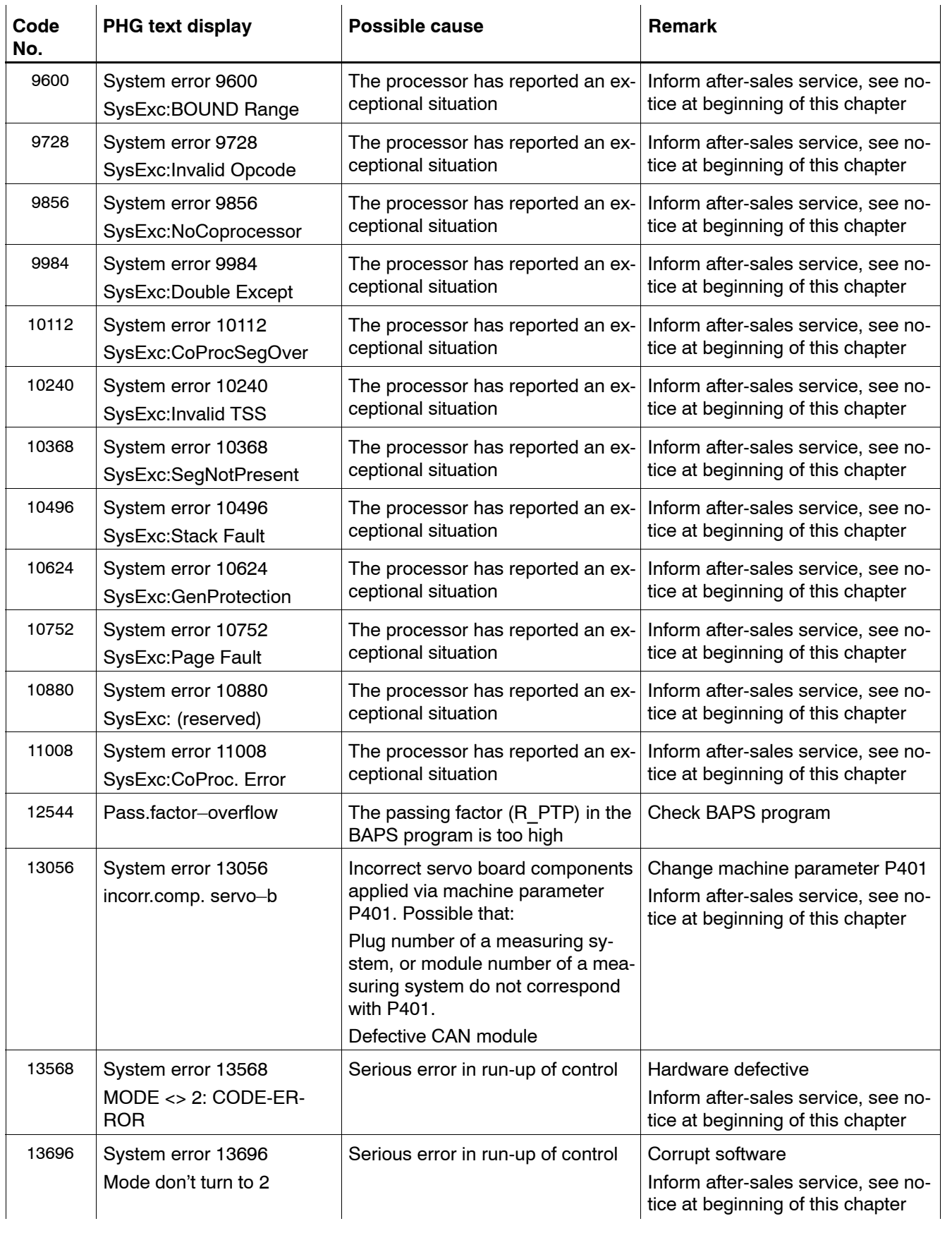

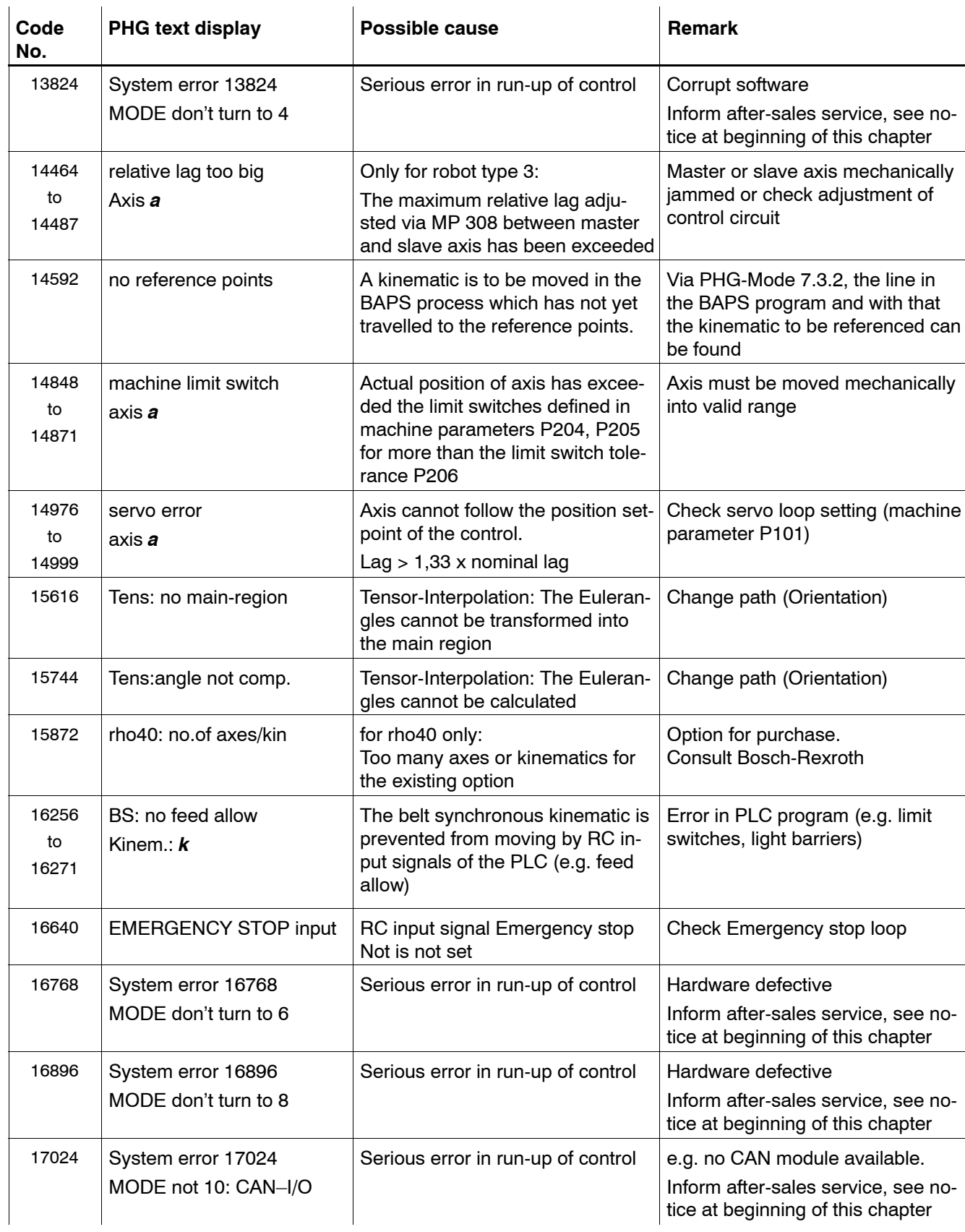

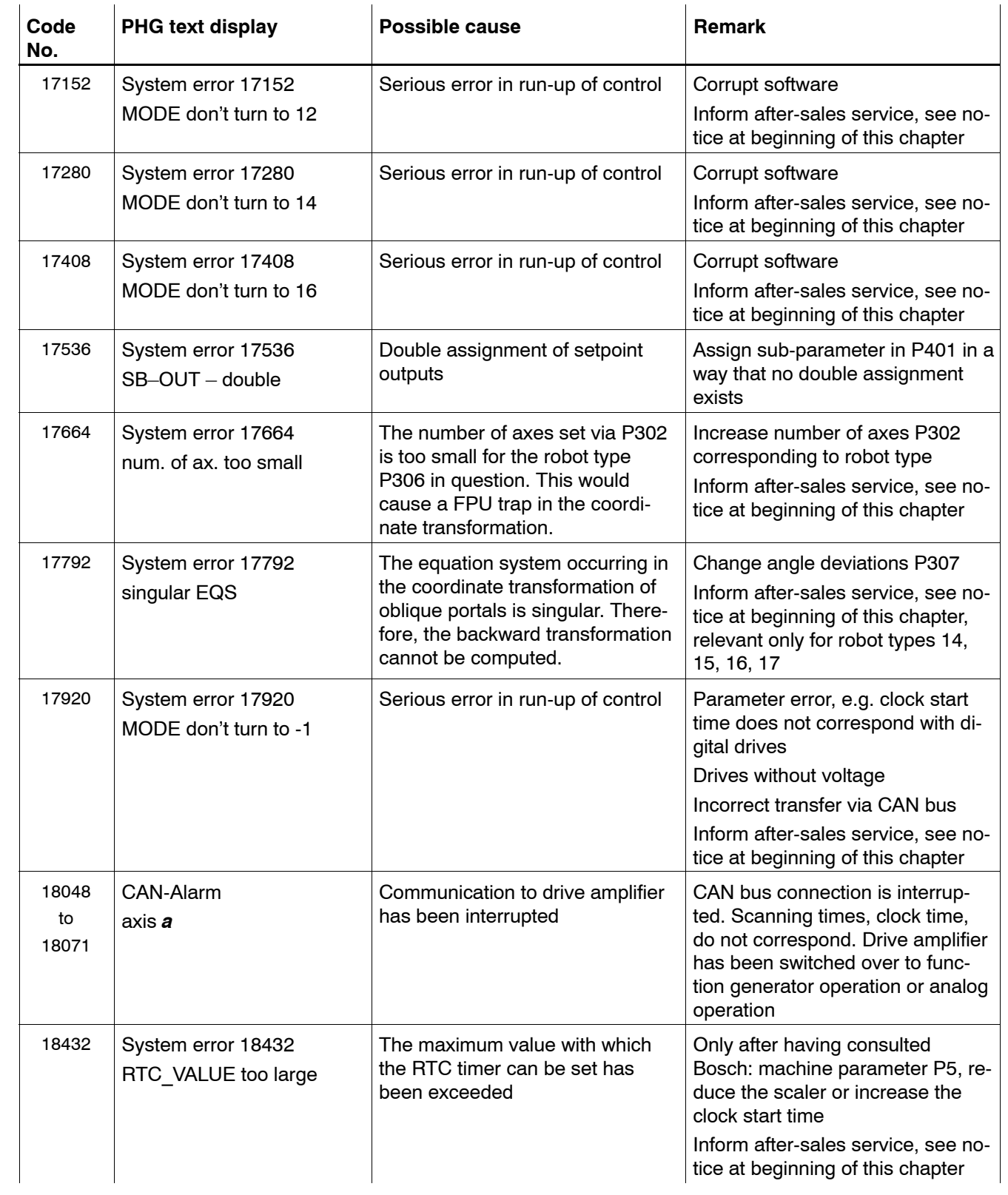

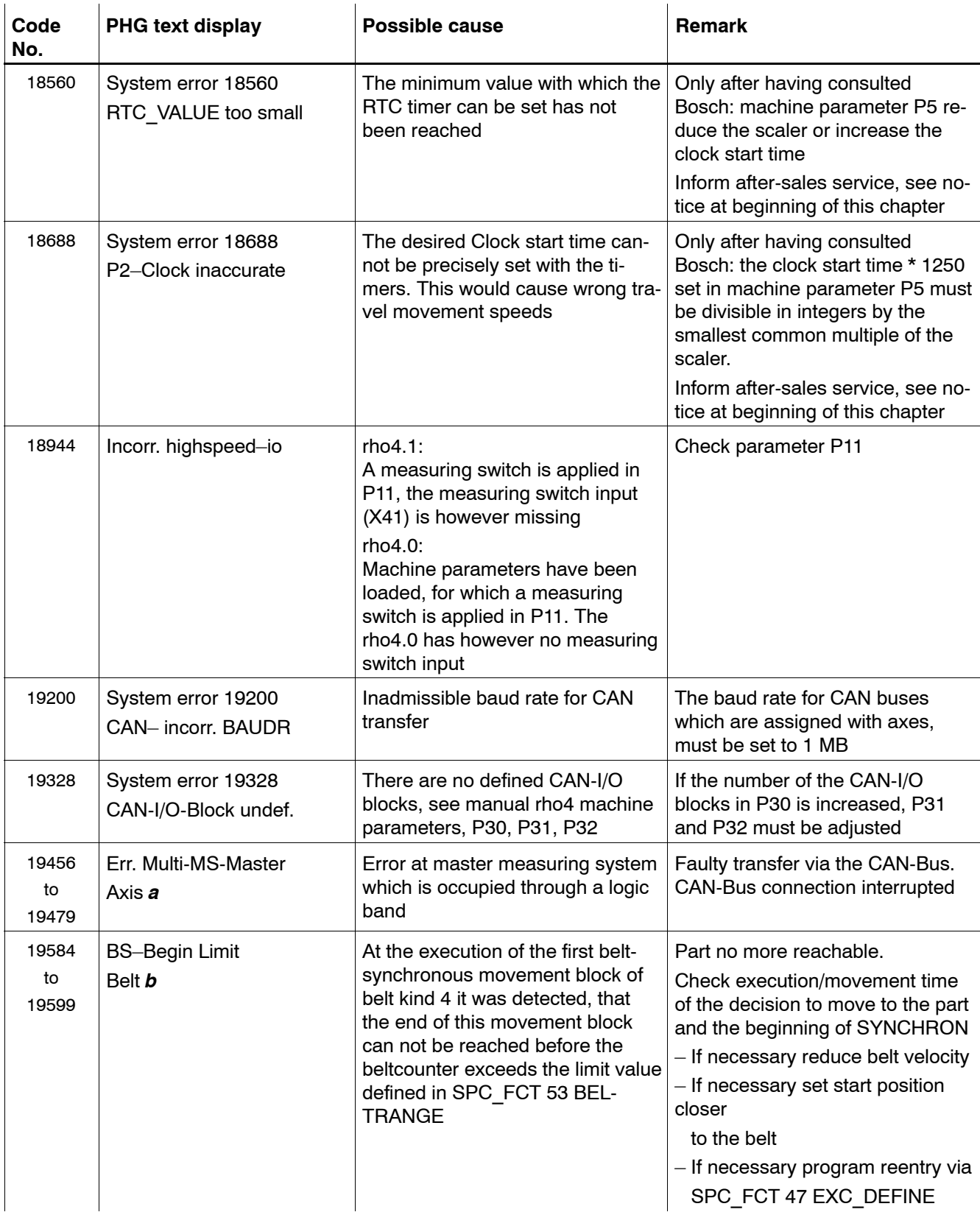

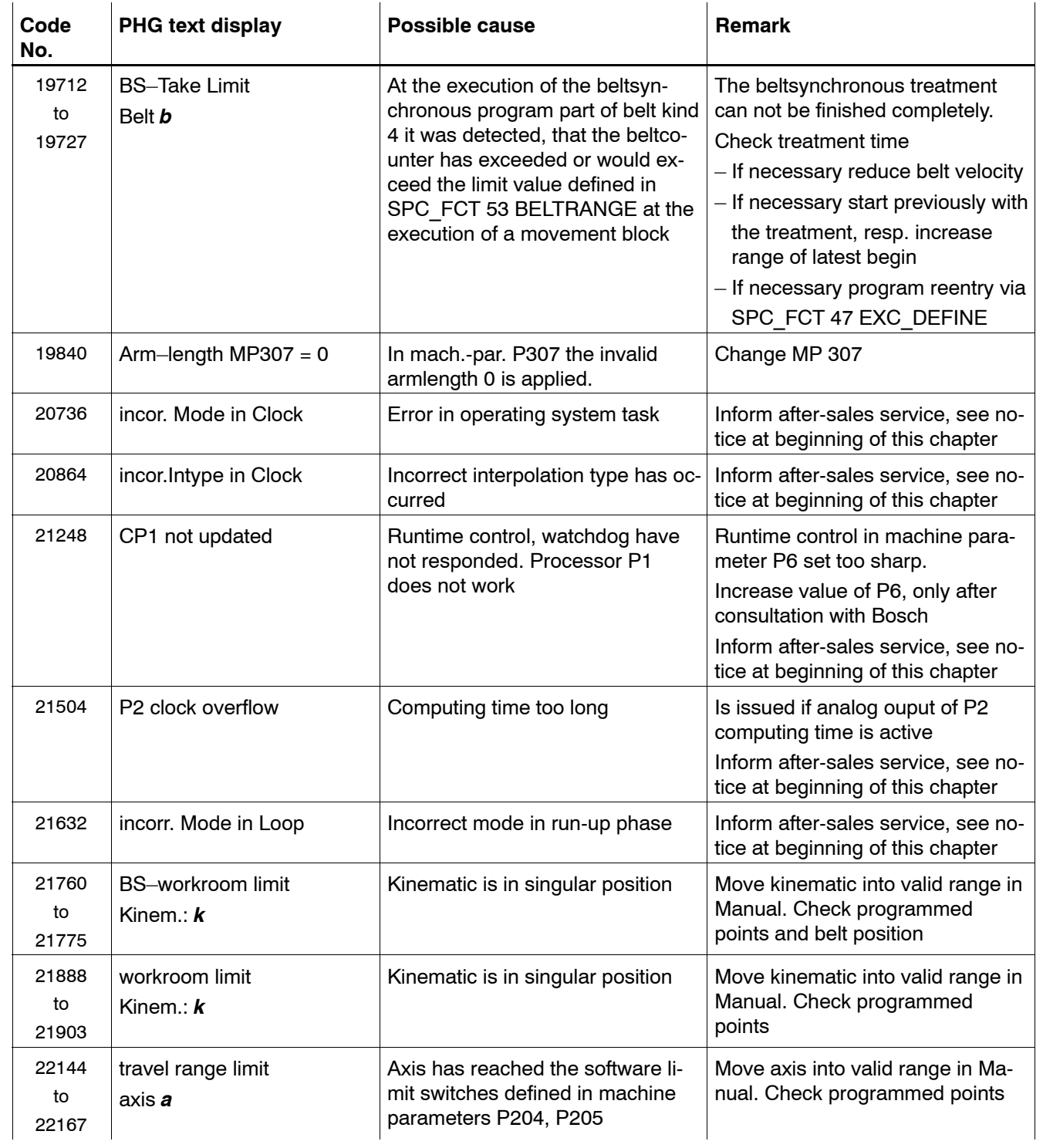

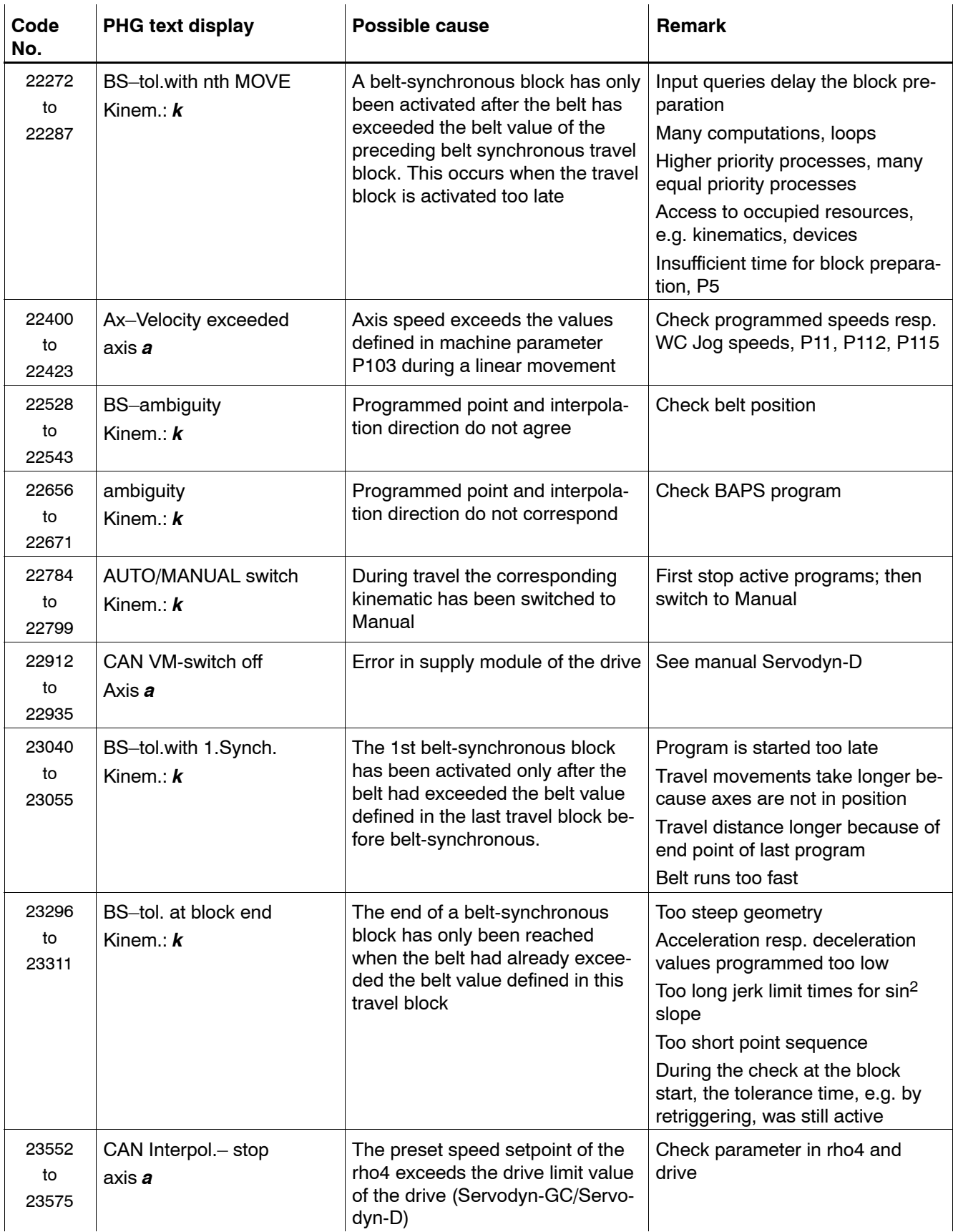

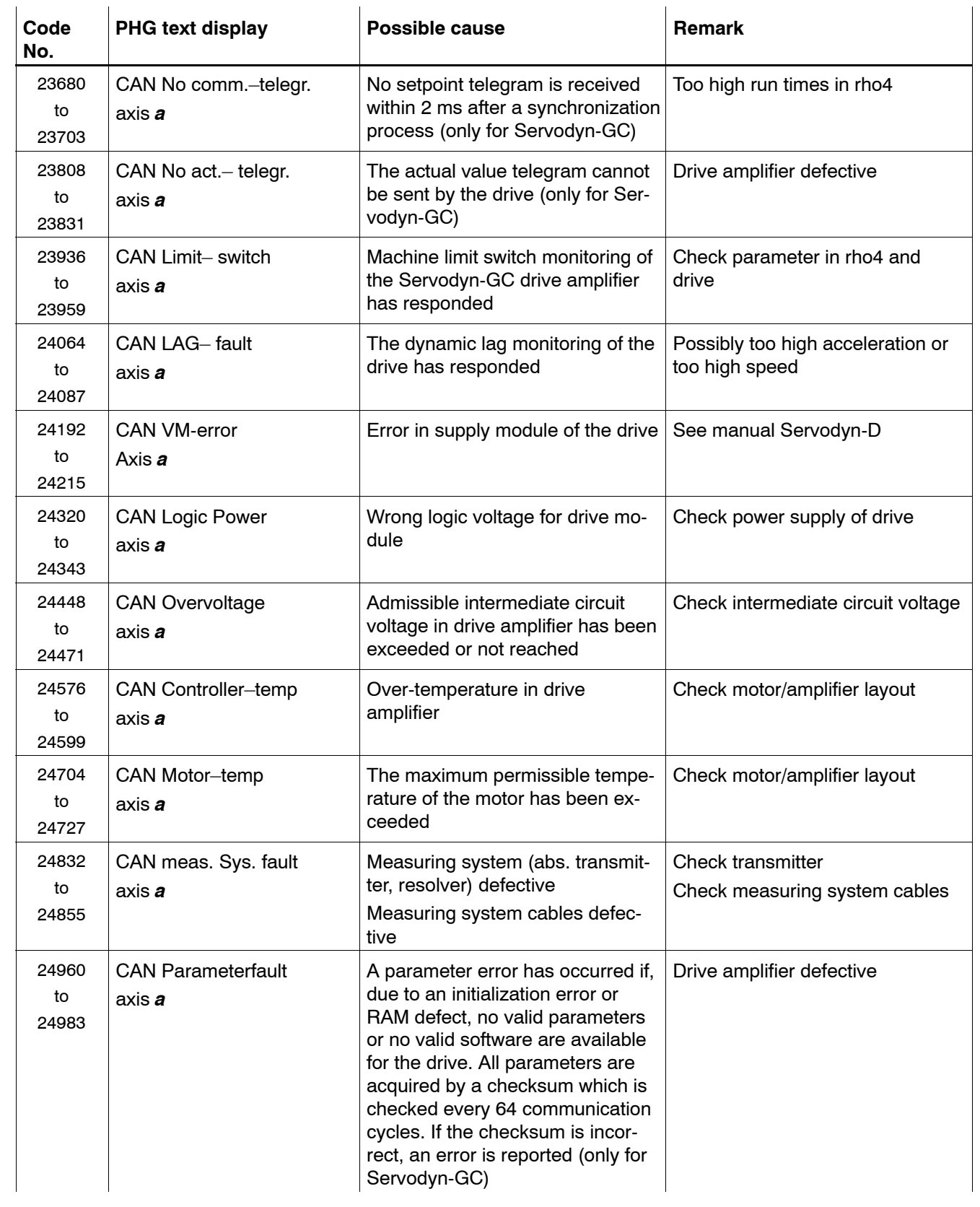

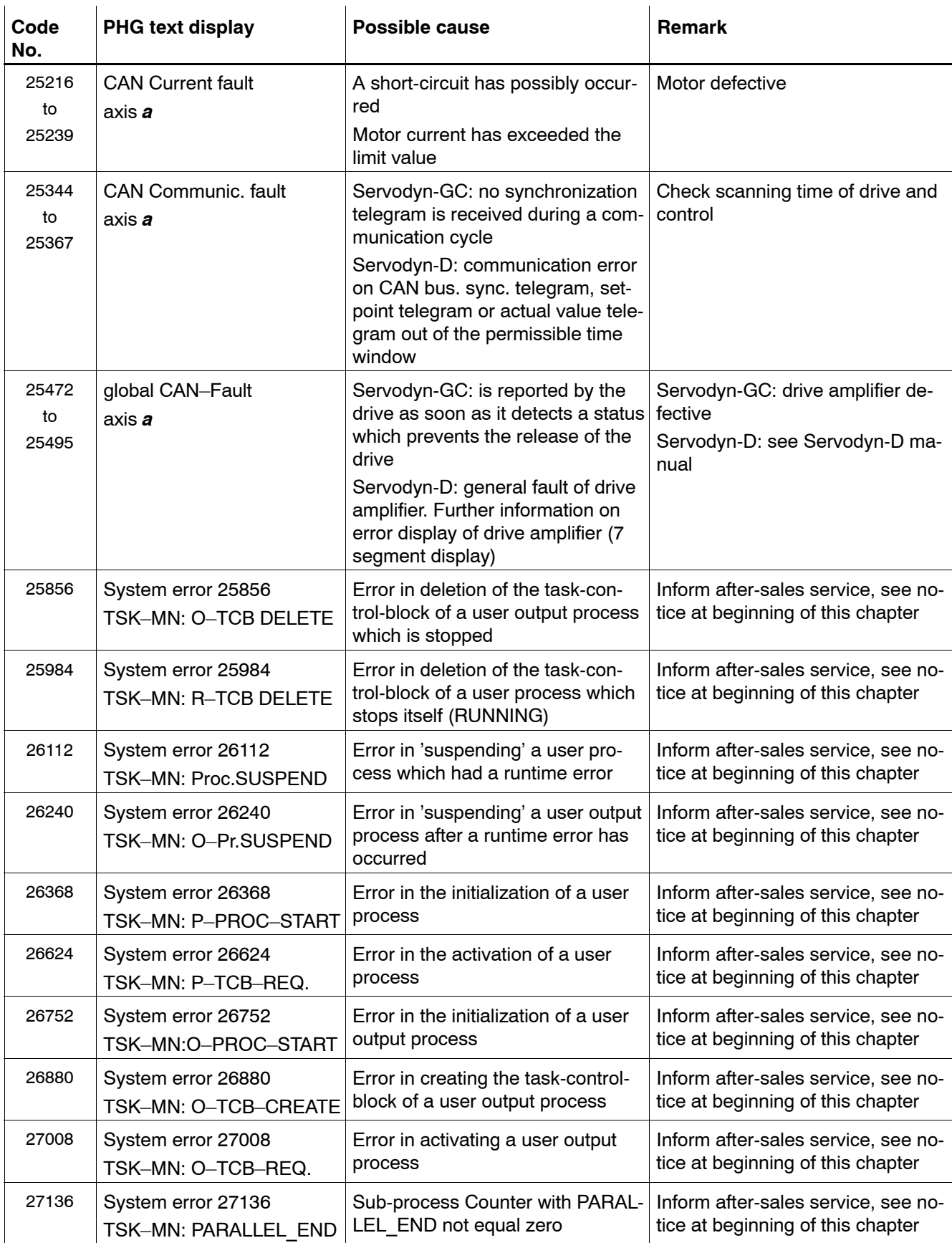

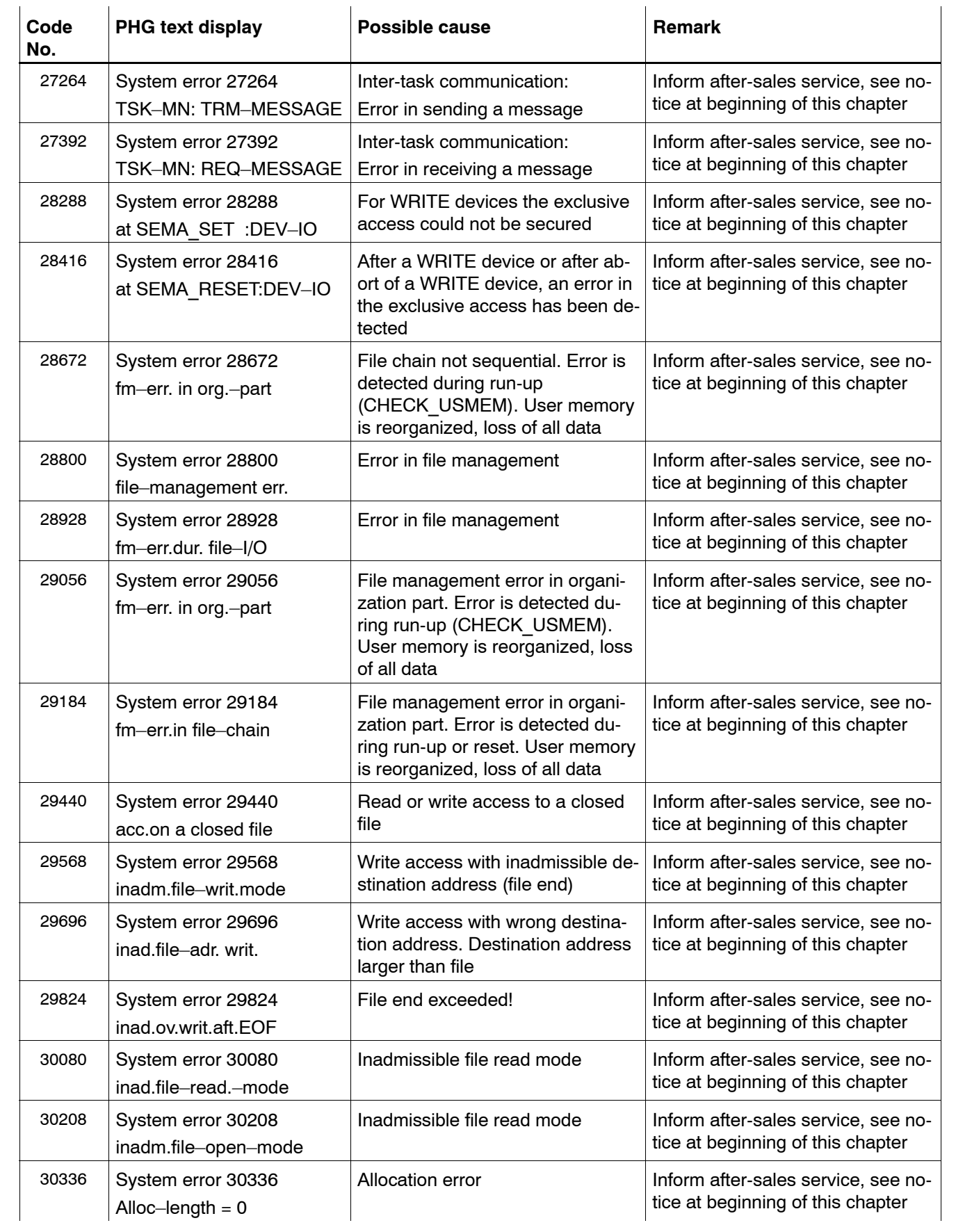

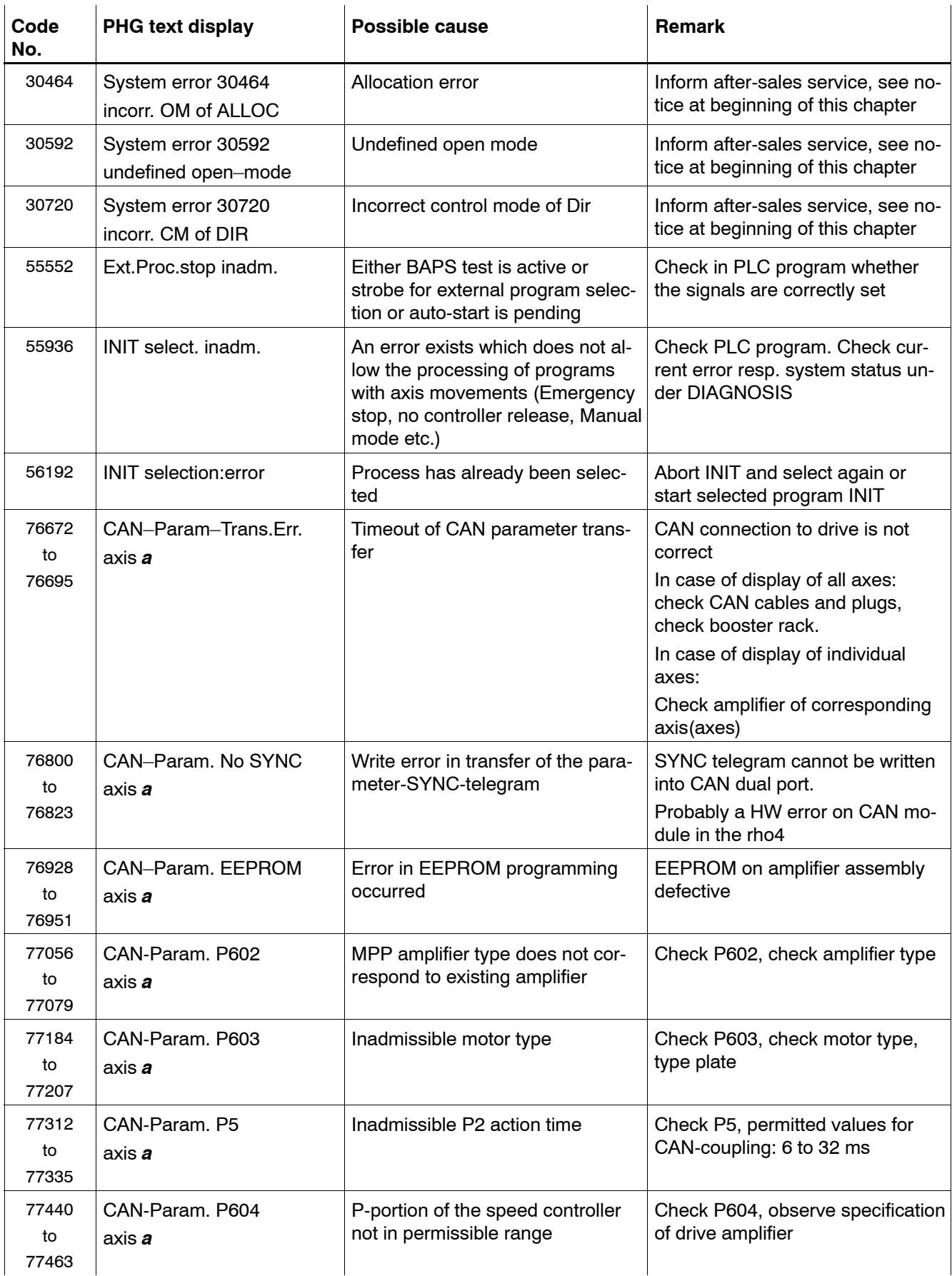

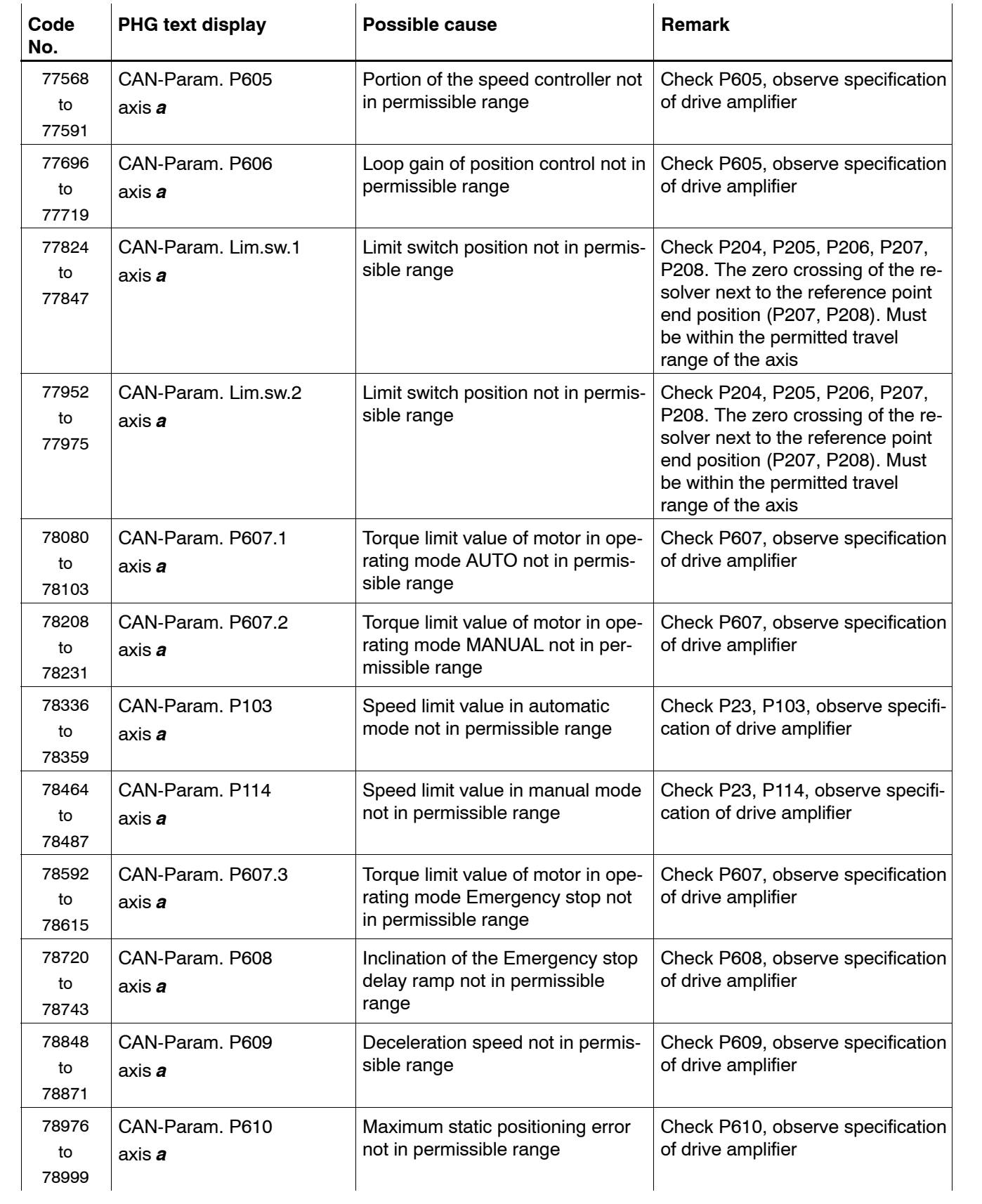

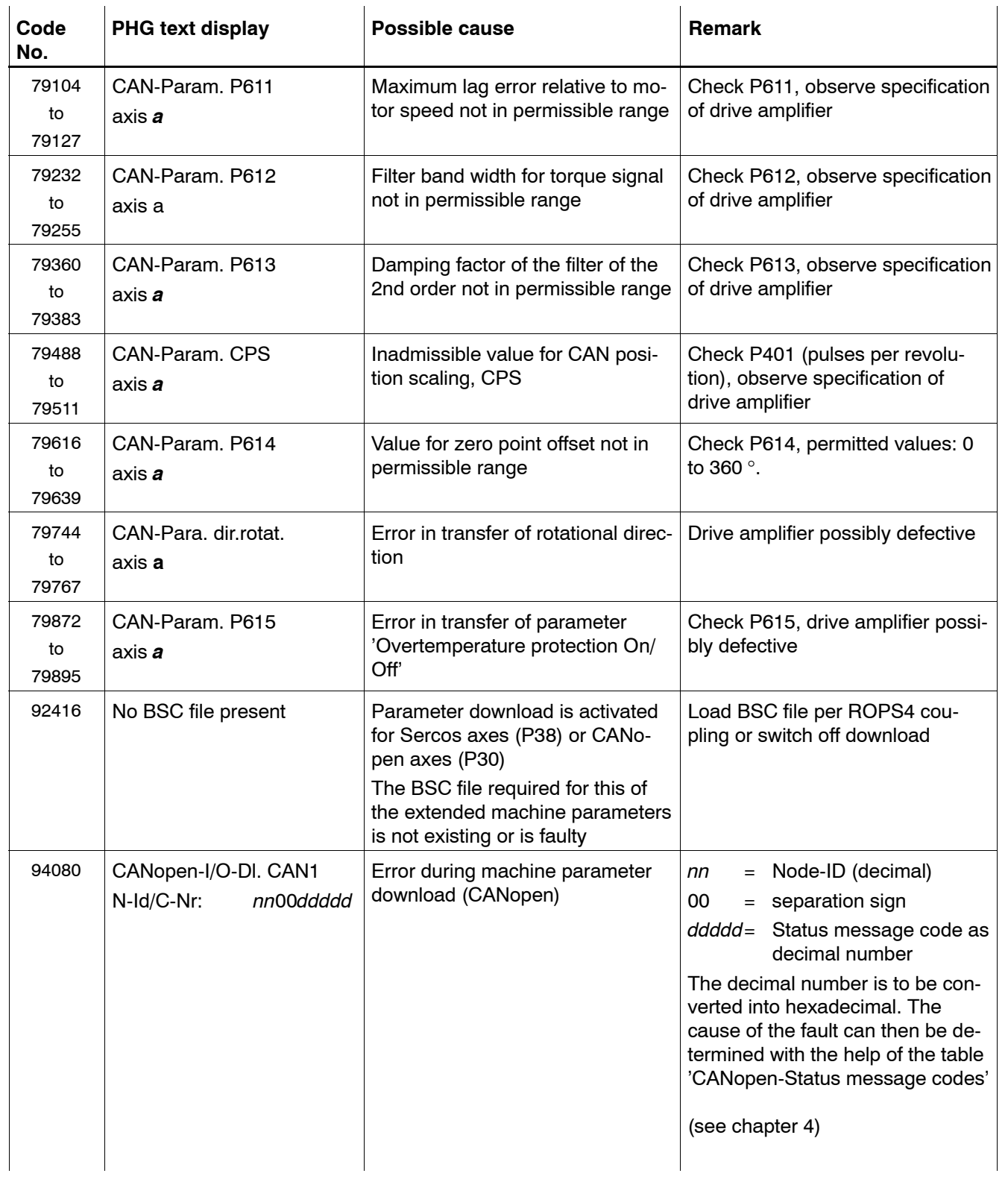

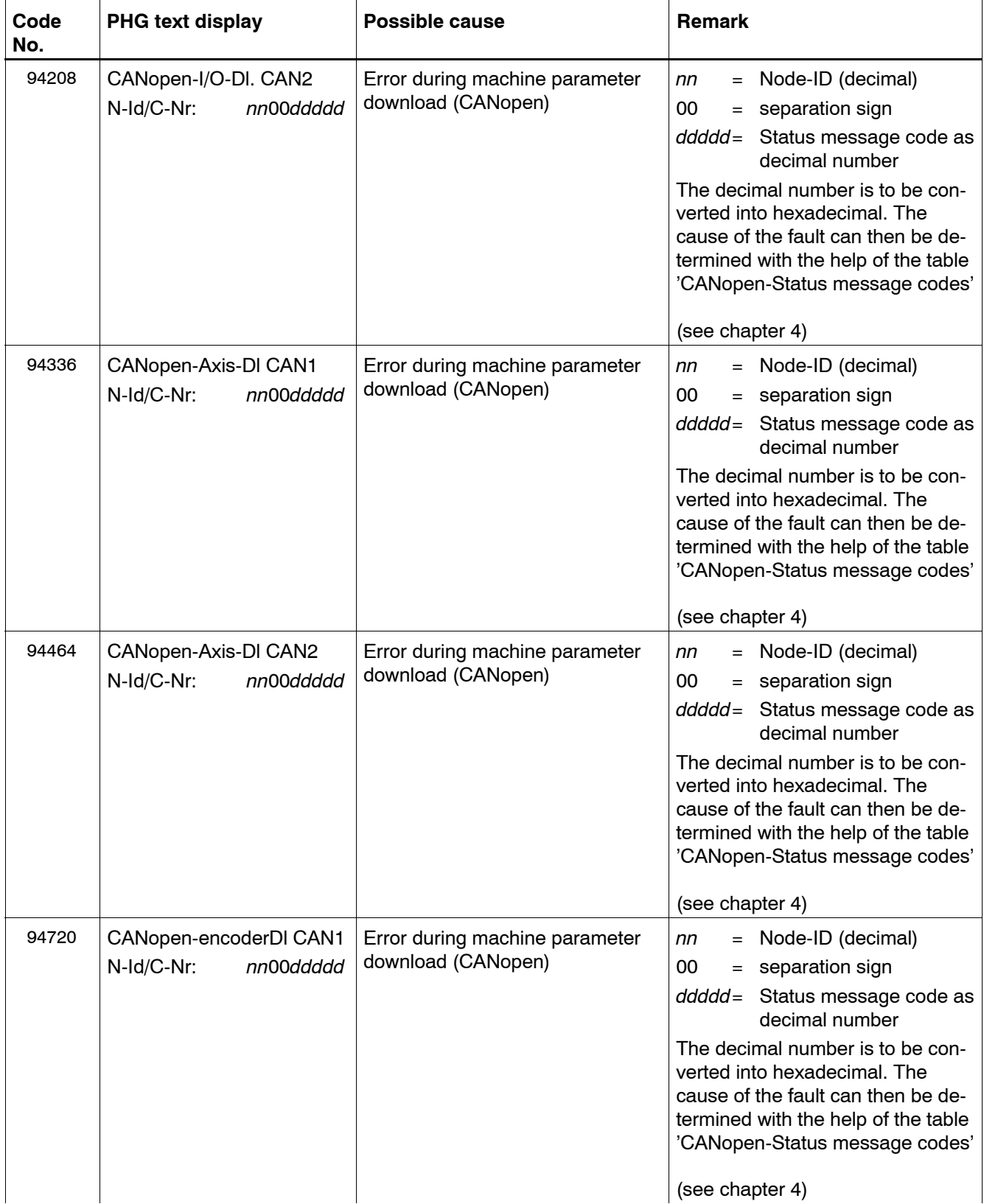

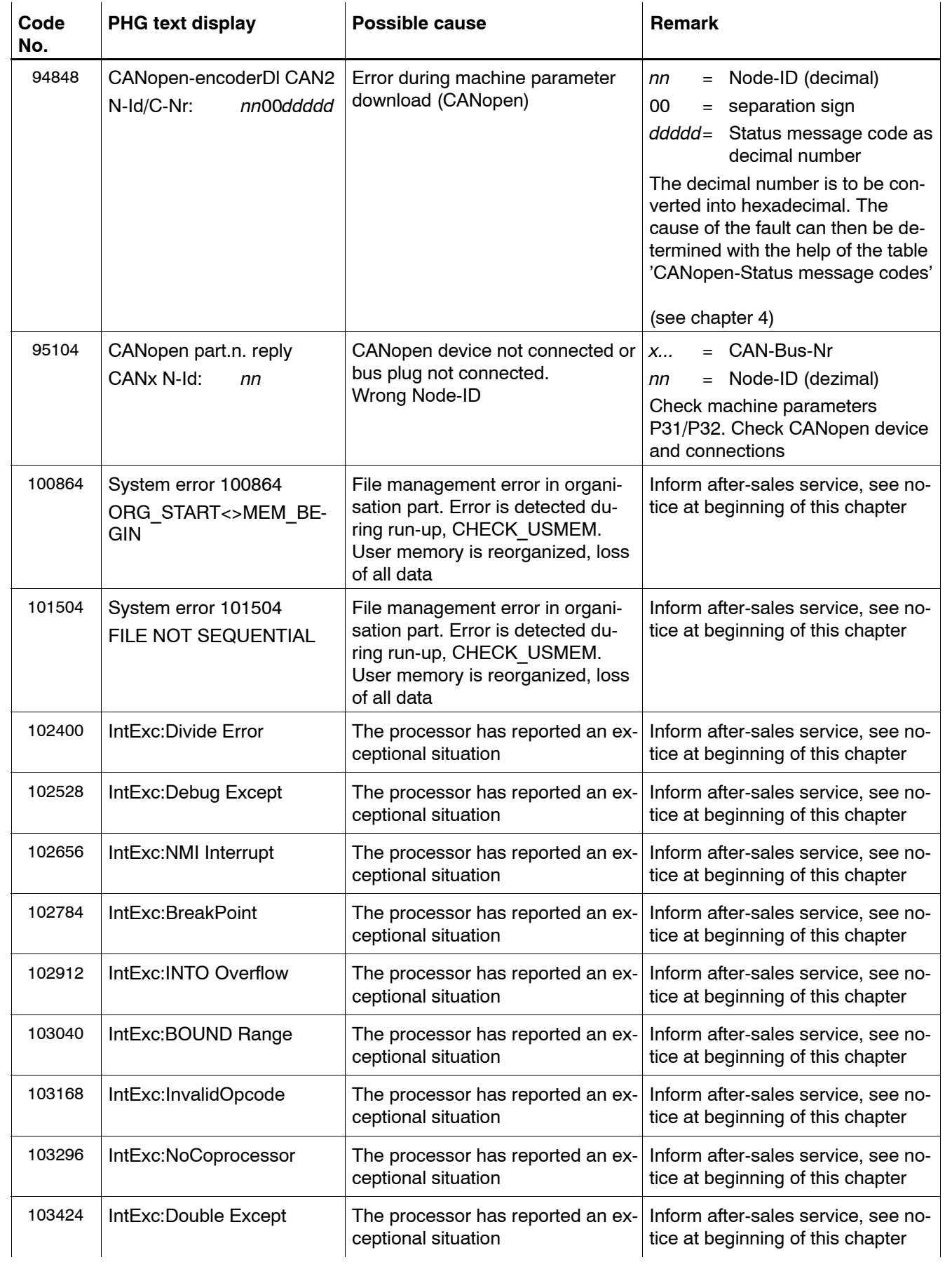

![](_page_29_Picture_311.jpeg)

![](_page_30_Picture_290.jpeg)

![](_page_31_Picture_268.jpeg)

![](_page_32_Picture_281.jpeg)

![](_page_33_Picture_289.jpeg)

![](_page_34_Picture_289.jpeg)

![](_page_35_Picture_301.jpeg)

![](_page_36_Picture_346.jpeg)

![](_page_37_Picture_340.jpeg)

![](_page_38_Picture_439.jpeg)

![](_page_39_Picture_443.jpeg)

![](_page_40_Picture_414.jpeg)

![](_page_41_Picture_414.jpeg)

![](_page_42_Picture_411.jpeg)

![](_page_43_Picture_310.jpeg)

![](_page_44_Picture_315.jpeg)

![](_page_45_Picture_360.jpeg)

![](_page_46_Picture_300.jpeg)

![](_page_47_Picture_290.jpeg)

![](_page_48_Picture_288.jpeg)

![](_page_49_Picture_257.jpeg)

![](_page_50_Picture_271.jpeg)

![](_page_51_Picture_243.jpeg)

![](_page_52_Picture_289.jpeg)

![](_page_53_Picture_387.jpeg)

![](_page_54_Picture_306.jpeg)

![](_page_55_Picture_294.jpeg)

<span id="page-56-0"></span>Warnings

## **3 Warnings**

![](_page_56_Picture_339.jpeg)

Warnings

![](_page_57_Picture_292.jpeg)

<span id="page-58-0"></span>CANopen error codes

## **4 CANopen error codes**

## **4.1 Emergency error codes**

![](_page_58_Picture_198.jpeg)

xx = possible additional information of the device manufacturer

CANopen error codes

Notes:

<span id="page-60-0"></span>Appendix

## **A Appendix**

## **A.1 Abbreviations**

![](_page_60_Picture_105.jpeg)

<span id="page-61-0"></span>Appendix

### **A.2 Index**

#### **D**

Documentation,  $1-7$ 

### **E**

EMC Directive,  $1-1$ Emergency-Fehlercode, 4-1 EMERGENCY-STOP devices, 1-5 ESD Electrostatic discharge, 1-6 grounding,  $1-6$ workplace,  $1-6$ ESD-sensitive components, 1-6

### **F**

Floppy disk drive,  $1-7$ 

#### **G**

Grounding bracelet,  $1-6$ 

#### **H**

Hard disk drive,  $1-7$ 

#### **L**

Low-Voltage Directive, 1-1

#### **M**

Modules sensitive to electrostatic discharge. See ESD-sensitive components

### **Q**

Qualified personnel,  $1-2$ 

#### **R**

Release, 1-8

#### **S**

Safety instructions, 1-4 Safety markings,  $1-3$ Spare parts, 1-6 Standard operation,  $1-1$ 

### **T**

Test activities, 1-5 Trademarks, 1-8

![](_page_62_Picture_0.jpeg)

Bosch Rexroth AG Electric Drives and Controls P.O. Box 13 57 97803 Lohr, Germany Bgm.-Dr.-Nebel-Str. 2 97816 Lohr, Germany Phone +49 93 52-40-50 60 Fax +49 93 52-40-49 41 service.svc@boschrexroth.de www.boschrexroth.com

![](_page_62_Picture_2.jpeg)